# **AOO 4.1.15 Release Notes**

**Important** ⋒

This release is in status "Planning" and not yet published.

Translations: tbd

- [General Remarks](#page-0-0)
- [Important Note](#page-0-1)
- [Improvements/Enhancements](#page-0-2)
- [Other Improvements/Enhancements](#page-0-3)
- [Bug Fixes](#page-0-4)
- o [Highlighted Improvements/Enhancements](#page-1-0)
- [Additional Language Support](#page-1-1)
	- <sup>o</sup> [Updated translations](#page-1-2)
	- <sup>o</sup> [New Dictionaries](#page-1-3)
	- [Updated Dictionaries](#page-1-4)
- [Platform Support](#page-1-5)
- $\bullet$ [Known Issues](#page-1-6)
	- [For macOS users](#page-1-7)
	- [For Windows Users](#page-1-8)
	- [For Linux Users](#page-1-9)
- **[Installation Information](#page-2-0)**
- [Stay informed about Apache OpenOffice](#page-2-1)

# <span id="page-0-0"></span>General Remarks

[Apache OpenOffice](https://www.openoffice.org/) 4.1.15 is a Maintenance Release, incorporating bug fixes and little enhancements. All users of Apache OpenOffice 4.1.14 or earlier are advised to upgrade. You can download Apache OpenOffice 4.1.15 [here](https://www.openoffice.org/download/). Windows 10 and 11 users can now also get Apache OpenOffice for selected languages in the "[Microsoft Store](https://apps.microsoft.com/store/detail/apache-openoffice/XP89J5462CMGJD?mode=full)" App.

Please review these Release Notes to learn what is new in this version, as well as important remarks concerning known issues and their workarounds.

Only use the original website "<https://www.openoffice.org/download/>" to download. The installed software can be verified with the About box (see menu "Help – About OpenOffice") by comparing the numbers with the reference data on the download webpage (see the text in the light green box). For Apache OpenOffice 4.1.15 it has to be "tbd | Build ID tbd | Rev. tbd".

### <span id="page-0-1"></span>Important Note

It is recommended to make a backup of the Apache OpenOffice users profile when you have installed 4.1.13 or older and now want to install 4.1.15. It is especially essential for users who use the Master Password functionality and may decide to use an older version later. There is a change in the encoding of stored passwords in this 4.1.15 release that may make your user profile unusable for previous versions.

In general, it is always a good idea to do a backup of important and personal data, so we recommend to always back up your OpenOffice user profile before doing an upgrade to a newer release.

Users can back up their profile by copying these directories:

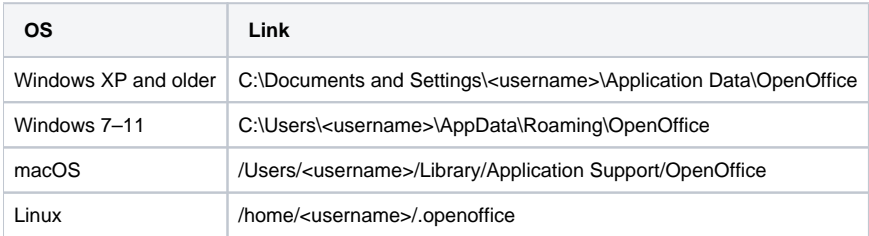

More information about the user profile is in the [support forum](https://forum.openoffice.org/en/forum/viewtopic.php?t=12426) and [OpenOffice Wiki](https://wiki.openoffice.org/wiki/Documentation/How_Tos/Handling_the_OpenOffice.org_User_Profile).

#### <span id="page-0-2"></span>Improvements/Enhancements

#### <span id="page-0-4"></span><span id="page-0-3"></span>**Other Improvements/Enhancements**

• tbd

# Bug Fixes

#### <span id="page-1-0"></span>**Highlighted Improvements/Enhancements**

• tbd

For a complete overview of all resolved issues, please refer to the [list in Bugzilla.](https://bz.apache.org/ooo/buglist.cgi?list_id=250920&query_format=advanced&resolution=FIXED&resolution=FIXED_WITHOUT_CODE&target_milestone=4.1.15)

# <span id="page-1-1"></span>Additional Language Support

No New translations

#### <span id="page-1-2"></span>**Updated translations**

No updated translations (specific strings were patched in SDF files).

For a complete list of available languages and language packs, see the [download webpage](https://www.openoffice.org/download/) (click the language drop-down-box).

#### <span id="page-1-3"></span>**New Dictionaries**

No new Dictionaries

#### <span id="page-1-4"></span>**Updated Dictionaries**

**Danish (da) English (en-GB) Scottish Gaelic (gd)**

## <span id="page-1-5"></span>Platform Support

Binaries are still provided for the same platforms as OpenOffice 4.1.14.

- Windows
- macOS
- Linux 32-bit (RPM and DEB)
- Linux 64-bit (RPM and DEB)

### <span id="page-1-6"></span>Known Issues

#### <span id="page-1-7"></span>**For macOS users**

- Apache OpenOffice will be flagged by the Gatekeeper facility in macOS. This is a feature to help guard against malware on Mac systems. The Apache OpenOffice disk images are signed by Apache as required by Apple, but Gatekeeper may still be triggered. If that happens, please follow the below steps.
	- $\circ$  For macOS up to 10.11 "El Capitan": There is a procedure laid out at the following link to allow applications not installed from the Mac App Store to run. See the [Mac support article](https://support.apple.com/kb/HT5290)
	- For macOS 10.12 "Sierra" and up: In Finder, Control-click or right-click the icon of the app. Select Open from the top of the contextual menu that appears. Click Open in the dialog box. If prompted, enter an administrator name and password. This is needed just the first time you launch Apache OpenOffice.
- Due to a known bug in [Oracle Java,](http://bugs.java.com/bugdatabase/view_bug.do?bug_id=7131356) installations of Apache OpenOffice on macOS that do not have the legacy Apple Java 6 installed will not be able to recognize Oracle Java 7, 8, and maybe 9. If not able to upgrade to Java 9, then install the legacy version of Apple Java from the following link: [Legacy Apple Java 6](https://support.apple.com/kb/DL1572). This allows the portions of AOO that require Java to run properly.

#### <span id="page-1-8"></span>**For Windows Users**

- Apache OpenOffice supports Java 8 (32-bit), which is the recommended configuration; but (especially on 64-bit Windows) you might receive warnings about the Java version being defective. In that case, download and install the [Microsoft Visual C++ 2015-2019 Redistributable \(x86\)](https://aka.ms/vs/16/release/vc_redist.x86.exe).
- **NOTE: You MUST have a 32-bit Java Runtime Environment (JRE) even on a 64-bit machine.**

#### <span id="page-1-9"></span>**For Linux Users**

When the Apache OpenOffice UI looks old-fashioned (like if it would run on Windows 98 or similar), it is very likely that a specific library is not installed. In a terminal, please check if the package is installed. If not, you have to add it. After a restart of Apache OpenOffice, you should see a much more modern UI.

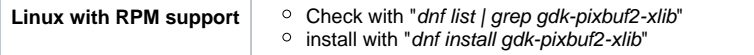

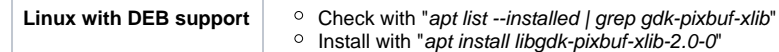

**NOTE: It depends on the used Linux distribution and graphical system. Therefore, the library might have a slightly different name.**

### <span id="page-2-0"></span>Installation Information

Installation instructions can be found at: <https://www.openoffice.org/download/common/instructions.html>

# <span id="page-2-1"></span>Stay informed about Apache OpenOffice

You are encouraged to subscribe to the Apache OpenOffice announcement mailing list to receive important notifications such as product updates and security patches. To subscribe, you can email: [announce-subscribe@openoffice.apache.org](mailto:announce-subscribe@openoffice.apache.org).

You can also follow the project on [Twitter,](https://twitter.com/apacheoo) [Facebook,](https://www.facebook.com/ApacheOO) and [YouTube](https://www.youtube.com/openoffice).